## Compute System Administration Homework 2: Shell Script

zswu

## **Requirements**

- □ 2-1: Filesystem Statistics (20%)
- 2-2: Course Registration System (60%+20%)
	- 簡易的模擬排課系統 ❤
	- Bonus

 $\Box$  Modify code by yourself at demo (20%)  $\Box$  Please write the scripts in Bourne Shell (sh)

No score if you use csh, bash or other languages.

□ Due date: 2018/10/17 12:00

• Upload \${student\_ID}.tar on New E3 [\(http://e3new.nctu.edu.tw\)](http://e3new.nctu.edu.tw/)

### 2-1: Filesystem Statistics

|\$ wget https://github.com/Thomas-Tsai/partclone/archive/0.2.89.tar.gz -0 - | tar jxf ---2016-09-29 10:32:25-- https://github.com/Thomas-Tsai/partclone/archive/0.2.89.tar.gz 正在查找主機 github.com (github.com)... 192.30.253.113 |正在連接 github.com (github.com)|192.30.253.113|:443... 連上了。 已送出 HTTP 要求, 正在等候回應... 302 Found |位置: https://codeload.qithub.com/Thomas-Tsai/partclone/tar.qz/0.2.89 [跟隨至新的 URL] -2016-09-29 10:32:26-- https://codeload.github.com/Thomas-Tsai/partclone/tar.gz/0.2.89 |正在查找主機 codeload.github.com (codeload.github.com)... 192.30.253.120 |正在連接 codeload.github.com (codeload.github.com)|192.30.253.120|:443... 連上了。 |已送出 HTTP 要求,正在等候回應... 200 OK |長度: 1051296 (1.0M) [application/x-qzip] Saving to: 'STDOUT'

 $100\%$  [ ===========

2016-09-29 10:32:30 (362 KB/s) - written to stdout [1051296/1051296]

\$ cd partclone-0.2.89/  $$../../sahw2-1.sh$ 1:402607 Makefile.in 2:312642 configure 3:173953 xfs bmap.c 4:118770 ChangeLog 5:111736 extent-tree.c Dir num: 24 File num: 428 Total: 4992643

# 2-1: Filesystem Statistics – Requirement (1/3)

- $\Box$  Inspect the current directory(".") and all sub-directory.
- $\Box$  Calculate the number of directories.
- □ Do not include '.' and '..'
- $\Box$  Calculate the number of files.
- $\Box$  Calculate the sum of all file size.
- $\Box$  List the top 5 biggest files.
- $\Box$  Only consider the regular file. Do not count in the link, FIFO, block device... etc.

# 2-1: Filesystem Statistics – Requirement (2/3)

- □ Use one-line command
- $\Box$  No temporary file or shell variables.
- $\Box$  No "&&" "|" ">" >">" ">>" "<" "" "&", but you can use them in the awk command. Actually, you don't need them to finish this homework.
- $\Box$  Only pipes are allowed.
- $\Box$  Hint: ls(1) with -A and -R

# 2-1: Filesystem Statistics – Requirement (3/3)

#### □ Grade

- File is executable.  $(4\%)$
- List top 5 file size and name.  $(4\%)$
- Dir num is correct. (4%)
- File num is correct.  $(4%)$
- Total size is correct.  $(4%)$

# 2-2: Course Registration System (CRS)

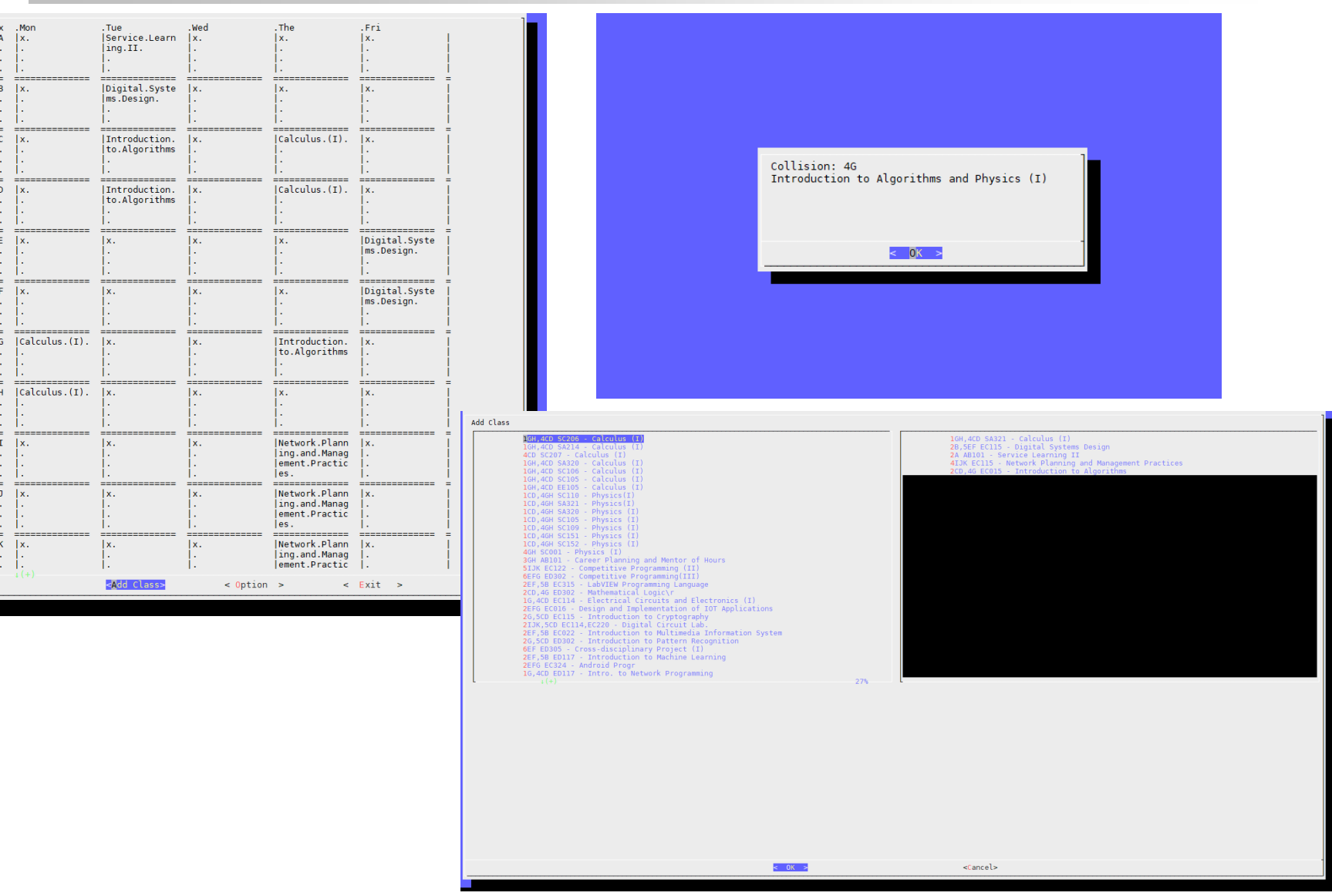

### 2-2: CRS – Requirements

- □ 使用 curl 到 timetable.nctu.edu.tw 下載課程表, 只有在資 料不存在時才要執行此步驟。(15%)
- □ 選課程式可以在選單列出課程,必須記住上次選取的課 程和所有的選項(包含程式重開後),若使用者選擇取消 則不修改。(15%)
- 判斷衝堂並讓使用者回到選單修改衝堂的課程。(15%)
- 輸出課表時可以選擇顯示課程名稱或教室、是否顯示星 期六日和 NMXY 等較不重要的時間。(3%+3%)
- 輸出整齊的表格(3%) ,表格中可以在同一格內換行顯示  $\circ$  (6%)
- 禁止使用 Python、Ruby等其他程式語言和sh以外的Shell 。可使用的套件以工作站(bsd1~4)為準。

### 2-2: CRS

#### 選擇**Option** 應至少出現這兩個功能的選項。

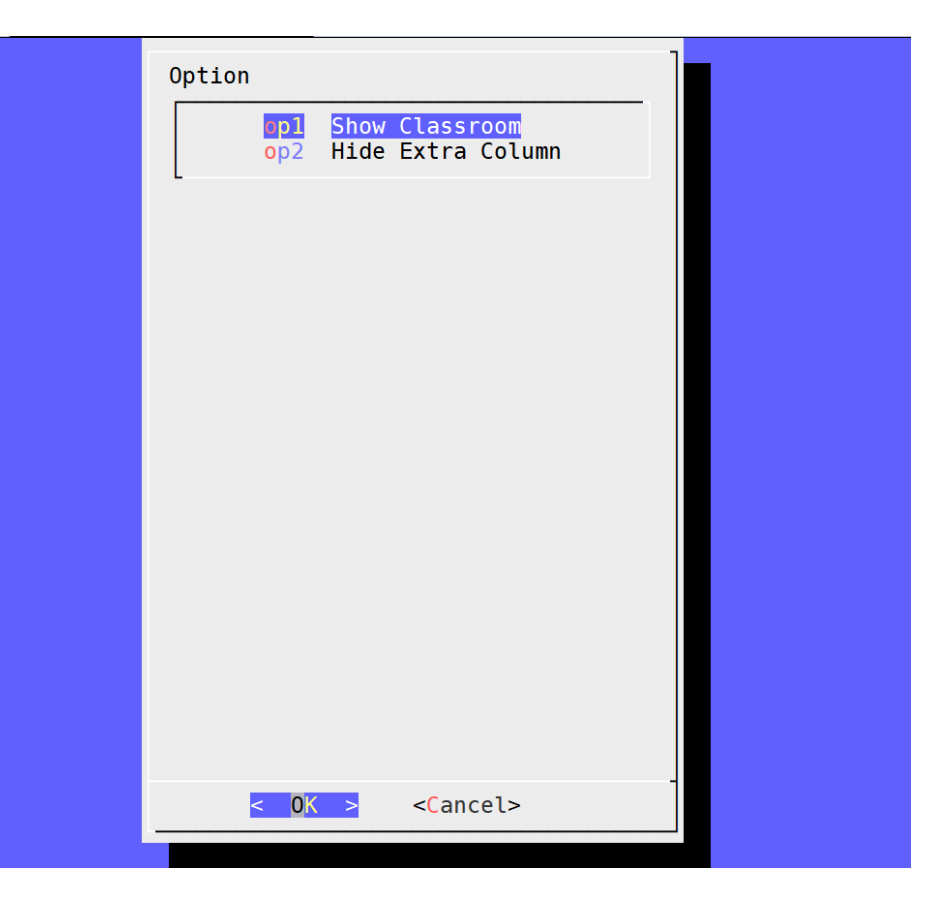

# 2-2: CRS – Dialog

Dialog is a program that will let you to present a variety of questions or display messages using dialog boxes from a shell script.

These types of dialog boxes are implemented (though not all are necessarily compiled into dialog):

buildlist, calendar, checklist, dselect, editbox, form, fselect, gauge, infobox, inputbox, inputmenu, menu, mixedform, mixedgauge, msgbox (message), passwordbox, pause, prgbox, programbox, progressbox, radiolist, rangebox, passwordform, tailbox, tailboxbg, textbox, timebox, treeview, and yesno (yes/no).

## $2-2$ :  $CRS - Hint (1/2)$

### 下載課表的 JSON 檔可以使用以下指令:

- curl 'https://timetable.nctu.edu.tw/?r=main/get\_cos\_list' --data 'm acy=107&m sem=1&m degree=3&m dep\_id=17&m\_group=\*\*&m\_grade=\*\*&m\_class=\*\*&m\_option=\*\*&m\_crs name=\*\*&m\_teaname=\*\*&m\_cos\_id=\*\*&m\_cos\_code=\*\*&m\_crstime=\*\*&m\_crsoutline=\*\*&m\_costype=\*\*'
- □ 以上指令會下載資工系的課表,作業請用上面的課表為 主,JSON的處理請使用內建的工具想辦法完成。
- □若無法完成可以自行手動輸出課表資料完成後面的部份 ,並扣除此部分的分數。

## $2-2$ :  $CRS - Hint (2/2)$

- □ 課程名稱請使用英文課程名稱。
- □ 若課程使用多間教室,則在所有的課程時間中顯示所有 的課程教室。
- □ 顯示表格只要能對齊對應的欄位即可。

### 2-2: CRS – Recommend Workflow

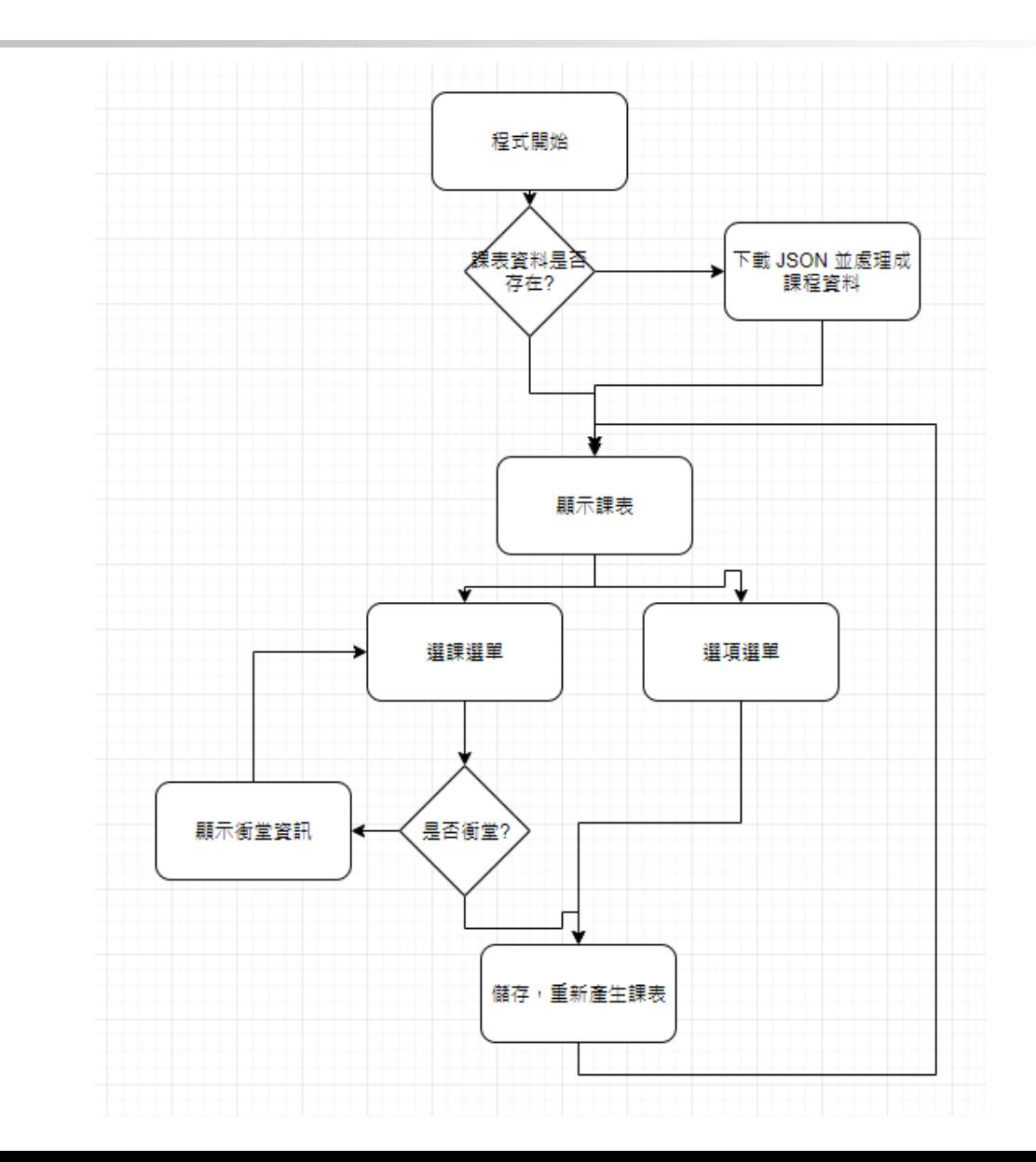

### 2-2: CRS – Bonus

 空堂選課(顯示所有目前可選且不會衝堂的課程)。(10%) □ 課程搜尋

- 輸入課程部分名稱,顯示包含該關鍵字的**所有課程**。(5%)
- 輸入課程時間,顯示包含該時間的所有課程。**(5%)**
	- ▷ ex. 輸入:4GH ;顯示: 4GH或是1B4GH等的課程,但不包含只有 **4G** 或是 **4H** 的課程

# Help!

Email to [ta@nasa.cs.nctu.edu.tw](mailto:ta@nasa.cs.nctu.edu.tw)

New E3 [https://e3new.nctu.edu.tw](https://e3new.nctu.edu.tw/) □ Office hour: 3GH at EC318

 Q:為何出這個作業? A :覺得好玩<br>